#### **Adjustment of Raw Material Stock Balance**

To provide service for issuing approval documents to adjust raw material stock balance to the company who received investment promotion by the Office of the Board of Investment under Section 36 (1), (2). There are two groups of eligible users who can utilize the benefit as follows:

- 1. Direct Export refers to the company that received investment promotion from the Office of the Board of Investment, which imports raw materials and necessary materials for the purpose of manufacturing, blending, and assembling, and then directly exports the products.
- 2. Indirect exporter refers to the company that received investment promotion from the Office of the Board of Investment, which imports raw materials and necessary materials for the purpose of manufacturing and sells its products to another company to manufacture, blend, assemble, and then export the products.

### **1. Types of Raw Material Stock Balance Adjustment**

- 1. The company can submit data via the IC online system to identify initial errors and reduce the need to visit the Club Investor Association (IC).
- 2. Simplify the data preparation process by allowing companies download export data (export declaration document from the Customs Department) and Report V from the IC's website.
- 3. If the Model used for stock balance adjustment has multiple formula versions, the company can select the version that is compatible with its product for export.
- 4. The system does not allow the negative quantity balance of raw materials. If the system detects a negative value, the company must investigate the cause and make the necessary changes before the system allows for further process.

#### **2. Data Entry Structure for Raw Material Stock Balance Adjustment**

**To adjust stock balances by using export documents before 1 October 2018** still requires the following documents:

- 1. Approval document for stock balance adjustment
- 2. Export declaration document
- 3. Transfer of rights document (Report-V) if any

## **1. BIRTEXP is the data entry structure for submitting information regarding export products and export quantity.**

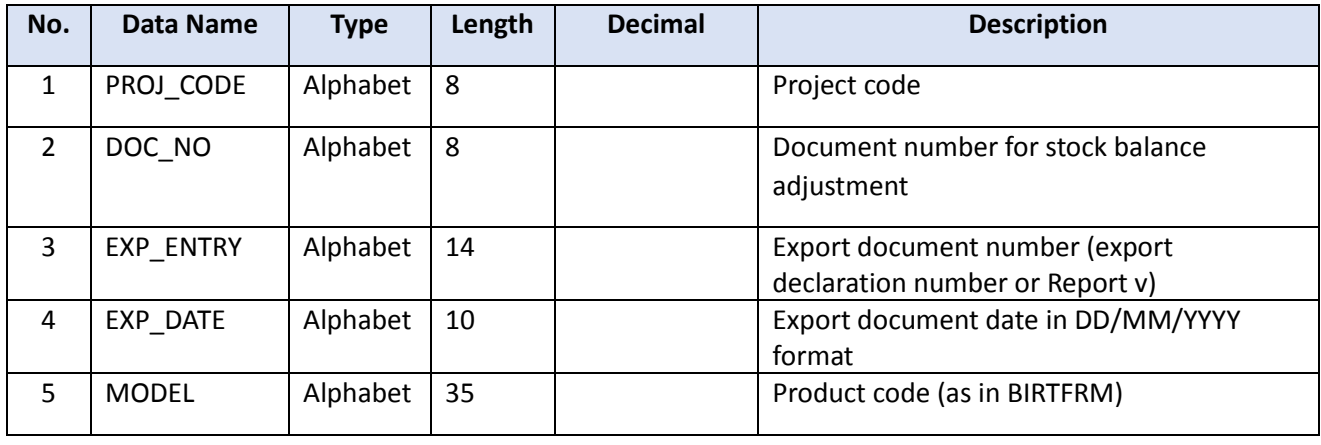

#### **Data entry structure**

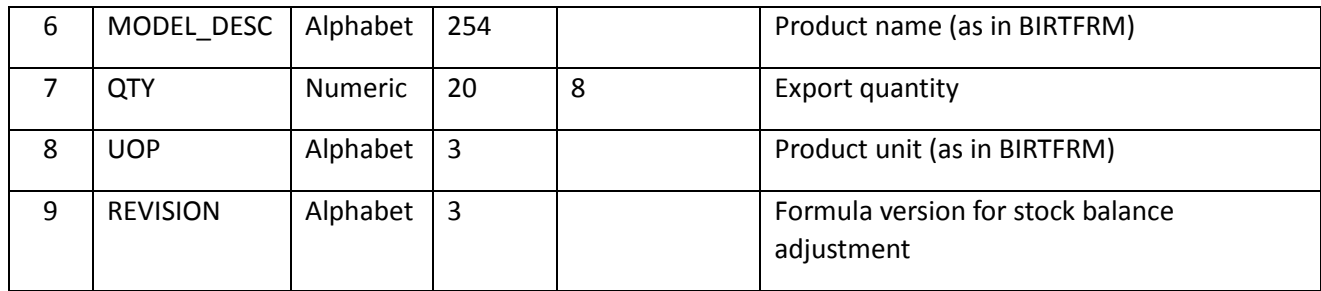

**2. BIRTEXL is the data entry structure for submitting information regarding the approval document for stock balance adjustment. Data entry structure**

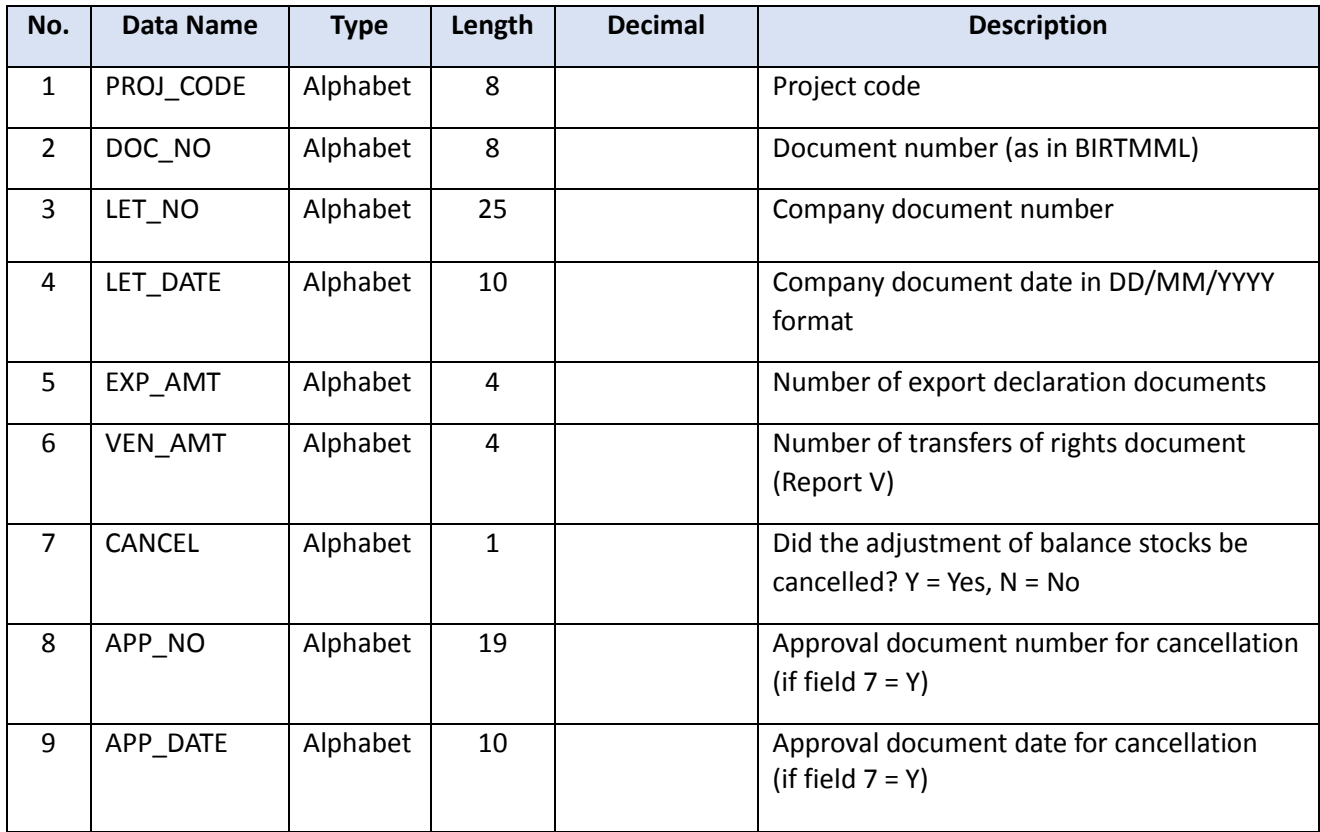

**3. BIRTVEN is the data entry structure for submitting information regarding the right transfer to the domestic vendor. Data entry structure**

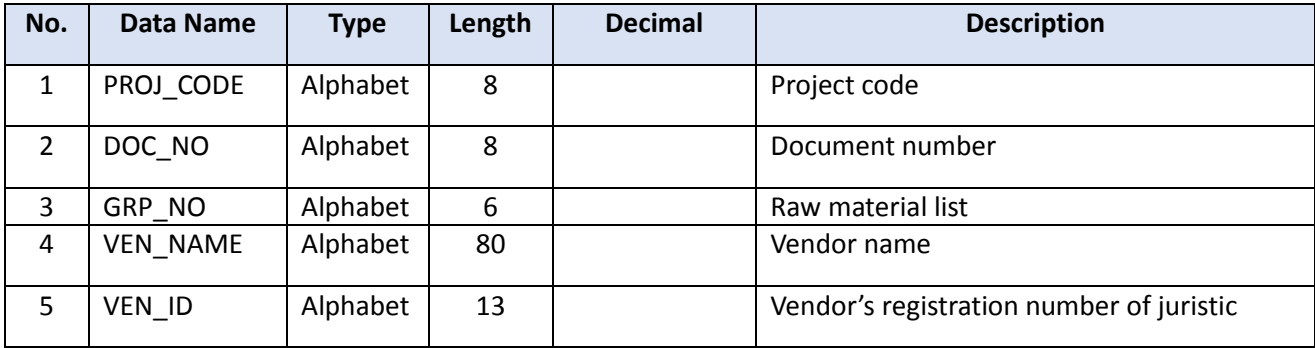

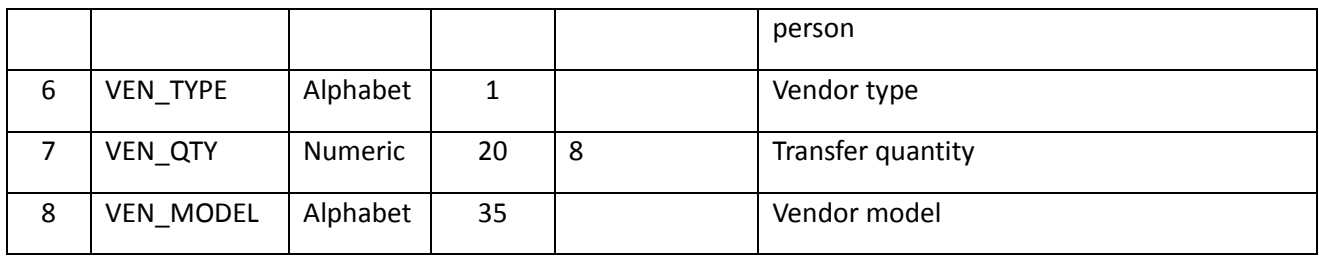

#### **To adjust the balance stock by using the export declaration document after 1 October 2018.**

The paperless system will be used to adjust the stock balance, except in the following cases: to adjust the stock balance of scrap, to adjust the stock balance of jewelry activity, or to use an export declaration document for the RTV formula. In such cases, submitting documents is still required via the online system by selecting "other request document".

# **1. EXPORT is the data entry structure for submitting information for export products and export quantity.**

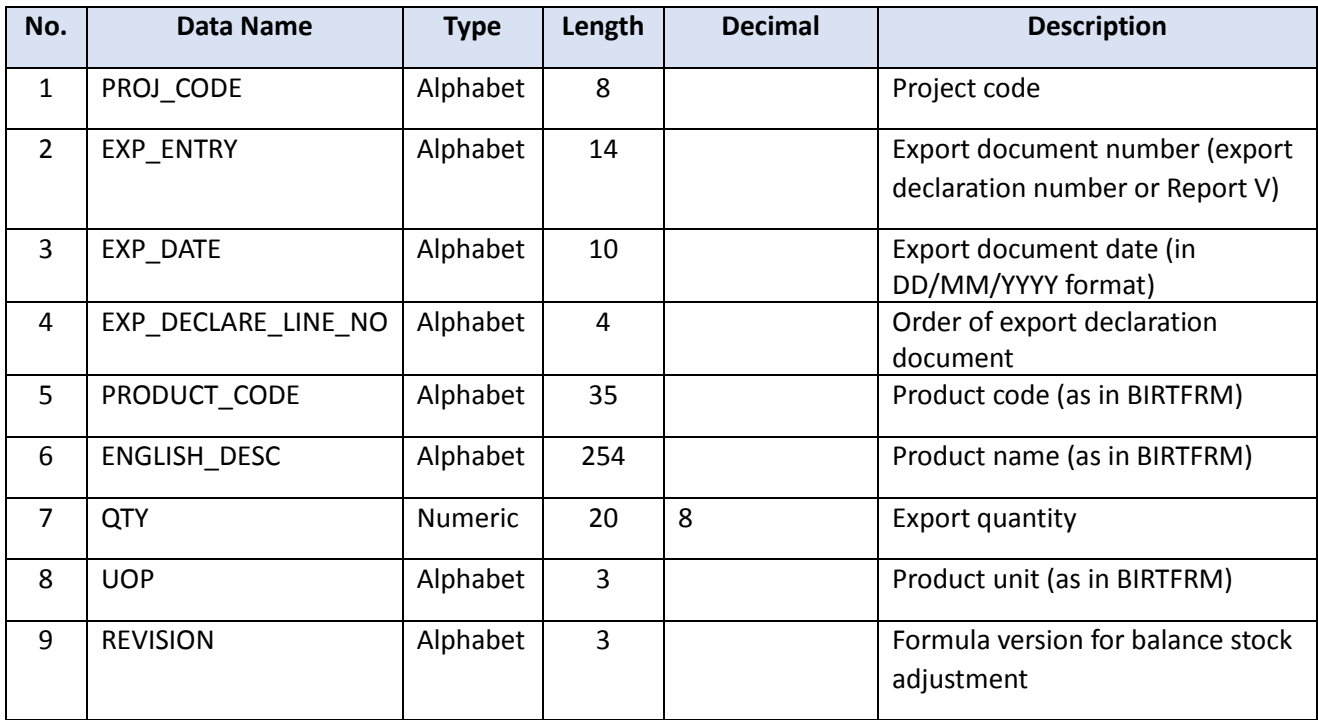

▶Record data structure

## **2. VENDOR is the data entry structure for submitting information regarding the right transfer to the local vendor. Record data structure**

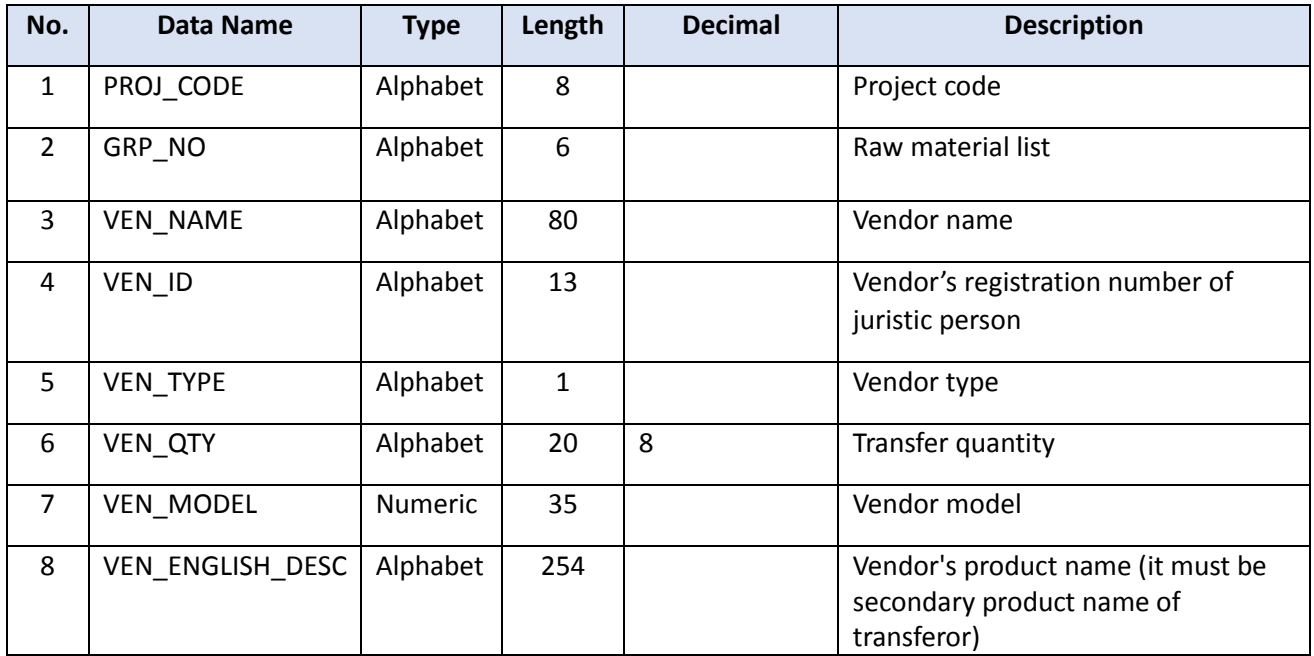

## **1. Notes**

- 1. Export declaration documents issued before 1 October 2018 can record data for multiple periods in a single file and one period can record multiple documents.
- 2. Export declaration documents issued after 1 October 2018 can record data for multiple projects and documents.
- 3. For the submission of raw material balance stock adjustment data, if raw materials are purchased from the company that receives investment promotion, the negative balance value must be transferred to the vendor for later inspection.
- 4. After the balance stock adjustment is processed, the system will record the quantity of transfer to the BOI vendor in the VEN\_QTY field and the local vendor in the TMP\_QTY field.
- 5. The company can prepare data on balance stock adjustment from the export data from the Customs Department (see how to download the export data).
- 6. The company can prepare balance stock adjustment data from the data of quantity transfer for export (see how to download the transfer data).
- 7. The export date specified on the export declaration document or Report V must be within 2 years from the rights expiration date.

**Record Data:** Save the data in Excel files, naming the files BIRTEXP.XLSX, BIRTEXL.XLSX, BIRTVEN.XLSX, EXPORY.XLSX, VENDOR.XLSX. If there are multiple files, add  $1, 2$ , at the end of the file name, such as BIRTEXP\_1.XLSX, etc.

**Note:** If the company's information and supporting documents are accurate and complete, an approval document will be provided to the company within 3 working days from the submission date. If there is any inconsistency or additional explanations are required, the decision period and issuance of the approval document may take more than 3 working days.

**Stock balance adjustment under Section 30**: Companies can adjust their stock balance once a year under Article 30, based on the year of the approval. The process for entering data for the stock balance adjustment is the same as for Section 36, except for the required documents. Article 30 requires the approval document for the summary of import quantity instead of an export declaration document. By selecting "other documents," the company can submit the required document via the online system. In regular cases, the BOI allows companies to exercise their rights under Section 30 for a period of five years, unless there are special circumstances.